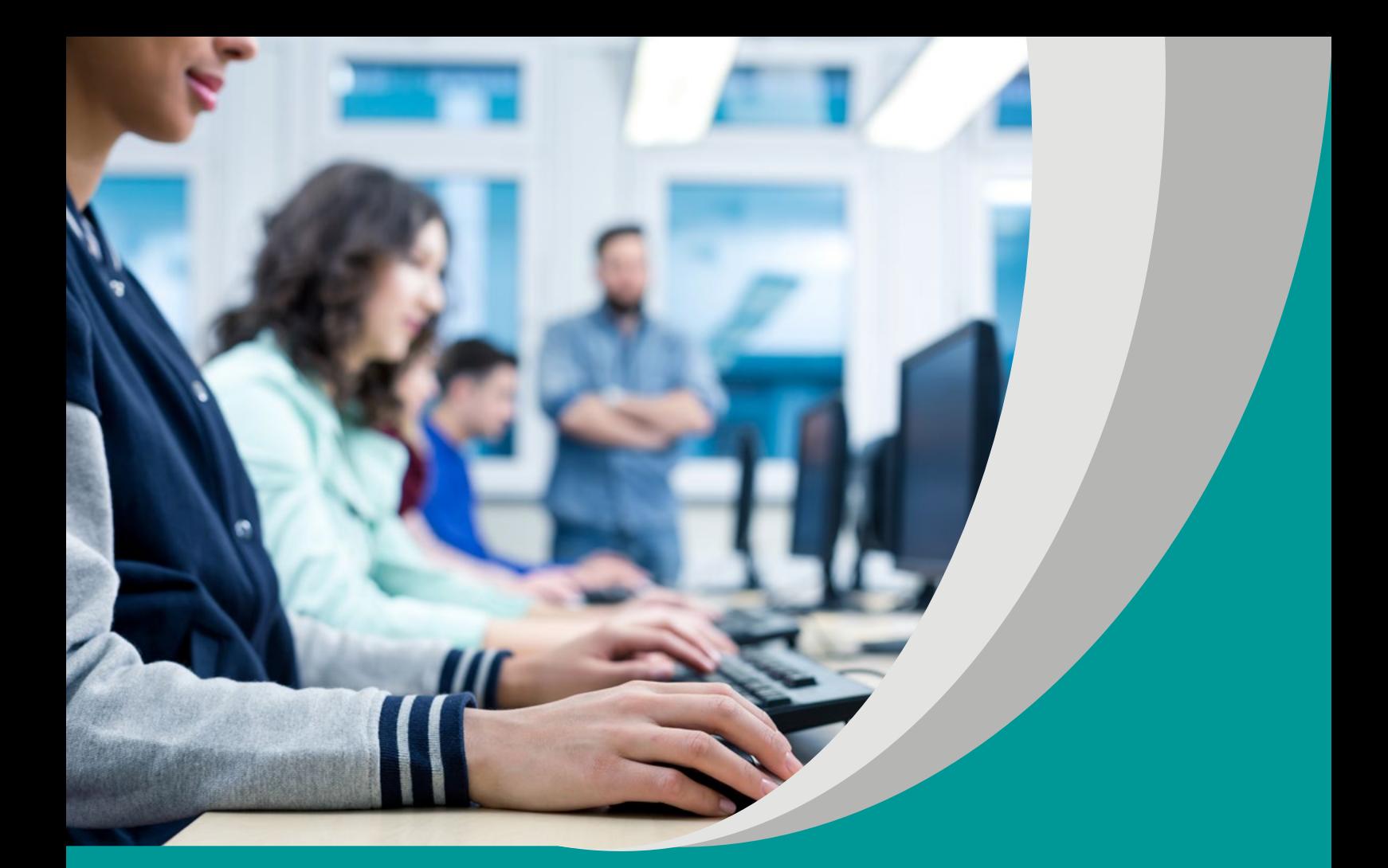

# INFORMATYKA DLA UCZNIA

# SYLWIA MACIUK

# **SCENARIUSZ LEKCJI**

**Program nauczania informatyki dla szkoły ponadpodstawowej (LO,Technikum). Poziom podstawowy**

#### opracowany w ramach projektu

**"Tworzenie programów nauczania oraz scenariuszy lekcji i zajęć wchodzących w skład zestawów narzędzi edukacyjnych wspierających proces kształcenia ogólnego w zakresie kompetencji kluczowych uczniów niezbędnych do poruszania się na rynku pracy"**

dofinansowanego ze środków Funduszy Europejskich w ramach Programu Operacyjnego Wiedza Edukacja Rozwój, 2.10 Wysoka jakość systemu oświaty

## **Warszawa 2019**

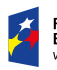

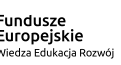

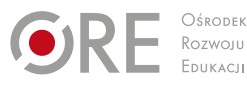

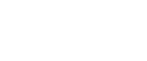

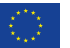

Strona redakcyjna

Redakcja merytoryczna – Anna Kasperska-Gochna

Recenzja merytoryczna – dr Anna Rybak dr inż. Wiesław Półjanowicz dr Beata Rola Agnieszka Ratajczak-Mucharska

Redakcja językowa i korekta – Altix

Projekt graficzny i projekt okładki – Altix

Skład i redakcja techniczna – Altix

Warszawa 2019

Ośrodek Rozwoju Edukacji Aleje Ujazdowskie 28 00-478 Warszawa www.ore.edu.pl

Publikacja jest rozpowszechniana na zasadach wolnej licencji Creative Commons – Użycie niekomercyjne 4.0 Polska (CC-BY-NC). https://creativecommons.org/licenses/by-nc/4.0/deed.pl

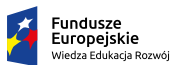

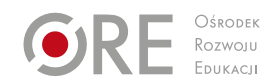

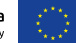

### **Temat lekcji**

**Tworzenie menu na stronie www z wykorzystaniem HTML i CSS.**

#### **Klasa/czas trwania lekcji**

klasa 2/czas 2x45 min.

### **Cele**

ogólne:

- **poznanie technik tworzenia menu przy opracowaniu stron pisanych w HTML;**
- **•** rozwijanie umiejętności tworzenia obudowy graficznej stron internetowych z zastosowaniem HTML i CSS;
- doskonalenie umiejętności projektowania stron internetowych;
- kształtowanie postawy odpowiedzialności za własny proces uczenia się. szczegółowe – uczeń:
- wymienia i opisuje techniki tworzenia menu przy opracowaniu stron pisanych w HTML;
- definiuje i udoskonala szatę strony internetowej;
- doskonali umiejętności wykorzystania środowiska do projektowania strony internetowej;
- rozwija świadomość i postawę odpowiedzialności w zakresie własnego procesu uczenia się.

#### **Metody/Techniki/Formy pracy**

- metody podające w formie opisu i objaśnienia;
- $\blacksquare$  metody problemowe aktywizujące w formie gry edukacyjnej;
- metody praktyczne w formie ćwiczeń odtwórczych;

**Formy nauczania:** indywidualna, praca z całą grupą.

**Środki dydaktyczne:** pracownia komputerowa z dostępem do Internetu, środowisko do projektowania stron internetowych: Notepad++, Brackets, przeglądarka internetowa, samoprzylepne karteczki.

#### **Opis przebiegu zajęć/lekcji**

1. Zapoznanie uczniów z celami oraz tematem lekcji. Uruchomienie strony, którą tworzono na poprzednich zajęciach. Nauczyciel wraz z uczniami ustala ich kryteria sukcesów w zakresie realizowanych treści (np. utworzenie własnego menu, zaplanowanie etapów pracy, umiejętność podejmowania decyzji oraz rozwiązywania problemów, umiejętność samodzielnego monitoringu postępów, itp.).

- 2. Omówienie typów menu, jakie uczniowie znajdują na przeglądanych przez siebie stronach.
- 3. Dobór treści do umieszczenia w menu omówienie idei umieszczania tam treści.
- 4. Sposoby tworzenia menu lista elementów.
- 5. Przypomnienie sposobu tworzenia list nieskierowanych i hiperłączy w HTML, znaczniki ul, li, a.
- 6. Idea znacznika nav na stronie internetowej.
- 7. Wprowadzenie styli do zmiany położenia menu własności CSS: float, list-style-type.
- 8. Zmiana wyglądu elementów menu: wysokość i szerokość łącza, obramowanie.
- 9. Wykorzystanie subklasy: hover, last-child, first-child.
- 10. Budowa menu z wykorzystaniem właściwości display:inline lub display:inline-block.
- 11. Nowoczesny sposób rozmieszczania elementów w menu: FlexBox CSS. Znacznik display:flex
- 12. Nauka poprzez zabawę: opanowanie idei flexbox przy użyciu gry edukacyjnej https://flexboxfroggy.com/#pl
- 13. Podsumowanie zajęć. Żółte karteczki: każdy z uczniów dostaje samoprzylepne karteczki (sklerotki) na których pisze odpowiedzi na każde z pytań. Następnie na tablicy przyklejają odpowiedzi, a nauczyciel dokonuje kategoryzacji.

Czy zostały zrealizowane zaplanowane etapy pracy? Czy osiągnąłeś/łaś zamierzone kryteria sukcesu? Jakie informacje warto zapamiętać z zajęć? Co z zajęć może przydać się w przyszłości i jak można to rozwijać?

#### **Komentarz metodyczny**

Istnienie menu na stronach www jest bardzo zauważalne. Dzięki niemu mamy dostęp do ważnych elementów witryn webowych. Warto na ten aspekt poświęcić więcej uwagi i przedstawić różne metody ich tworzenia. Najstarszą metodą budowania menu było tworzenie go poprzez wykorzystanie tabeli. Metoda ta jednak została dość szybko wyparta poprzez wykorzystanie list. Z taką formą możemy zapoznać się dzięki witrynie: *[https://www.w3schools.com/css/css\\_navbar.asp](https://www.w3schools.com/css/css_navbar.asp)*. Mniej skomplikowaną metodę budowania poziomego menu przedstawia portal: *[http://www.kurshtml.](http://www.kurshtml.edu.pl/css/poziome_menu,menu.html) [edu.pl/css/poziome\\_menu,menu.html](http://www.kurshtml.edu.pl/css/poziome_menu,menu.html)*. Nowoczesne trendy tworzenia stron jednak opierają się o ideę Flexbox. Aby zapoznać uczniów z tą metodą warto zaproponować im grę wprowadzającą w to zagadnienie: *<https://flexboxfroggy.com/#pl>*. Ostatnim krokiem omawiania tego tematu powinna być realizacja przez uczniów własnego menu według zaplanowanych etapów pracy. Poprzez przygotowanie uczniów

do określania swoich celów, opracowania planów działania i ich realizacji, samooceny osiągniętych celów wzmacniamy poczucie sprawstwa podopiecznych oraz przygotowujemy ich do samookreślania w uczeniu się.